## Захват видео с собственного программного источника

## Разработка

В сборке Android SDK [1.1.0.26](https://flashphoner.com/downloads/builds/flashphoner_client/wcs-android-sdk/1.1/wcs-android-sdk-1.1.0.26-62910ecf5641184b59c1da84165d906063eb6534.tar.gz) добавлена возможность подключить собственную программную реализацию камеры для захвата изображения. Для этого необходимо:

- 1. Разработать Java класс, реализующий интерфейс [CameraVideoCapturer](https://chromium.googlesource.com/external/webrtc/+/a8eab866a16dd1177c0c2a5118ec597eacdb225f/webrtc/api/java/android/org/webrtc/CameraVideoCapturer.java)
- 2. Импортировать в приложение модули

import org.webrtc.CameraVideoCapturer; import com.flashphoner.fpwcsapi.camera.CameraCapturerFactory; import com.flashphoner.fpwcsapi.camera.CustomCameraCapturerOptions; import com.flashphoner.fpwcsapi.camera.CustomCameras;

3. Подготовить объект CustomCameraCapturerOptions

```
private CustomCameraCapturerOptions createCustomCameraCapturerOptions() {
  return new CustomCameraCapturerOptions() {
     private String cameraName;
     private CameraVideoCapturer.CameraEventsHandler eventsHandler;
     private boolean captureToTexture;
     @Override
     public Class<?>[] getCameraConstructorArgsTypes() {
          return new Class<?>[]{String.class,
CameraVideoCapturer.CameraEventsHandler.class, boolean.class};
     @Override
     public Object[] getCameraConstructorArgs() {
          return new Object[]{cameraName, eventsHandler,
captureToTexture};
     @Override
     public void setCameraName(String cameraName) {
         this.cameraName = cameraName;
     @Override
      public void setEventsHandler(CameraVideoCapturer.CameraEventsHandler
eventsHandler) {
```
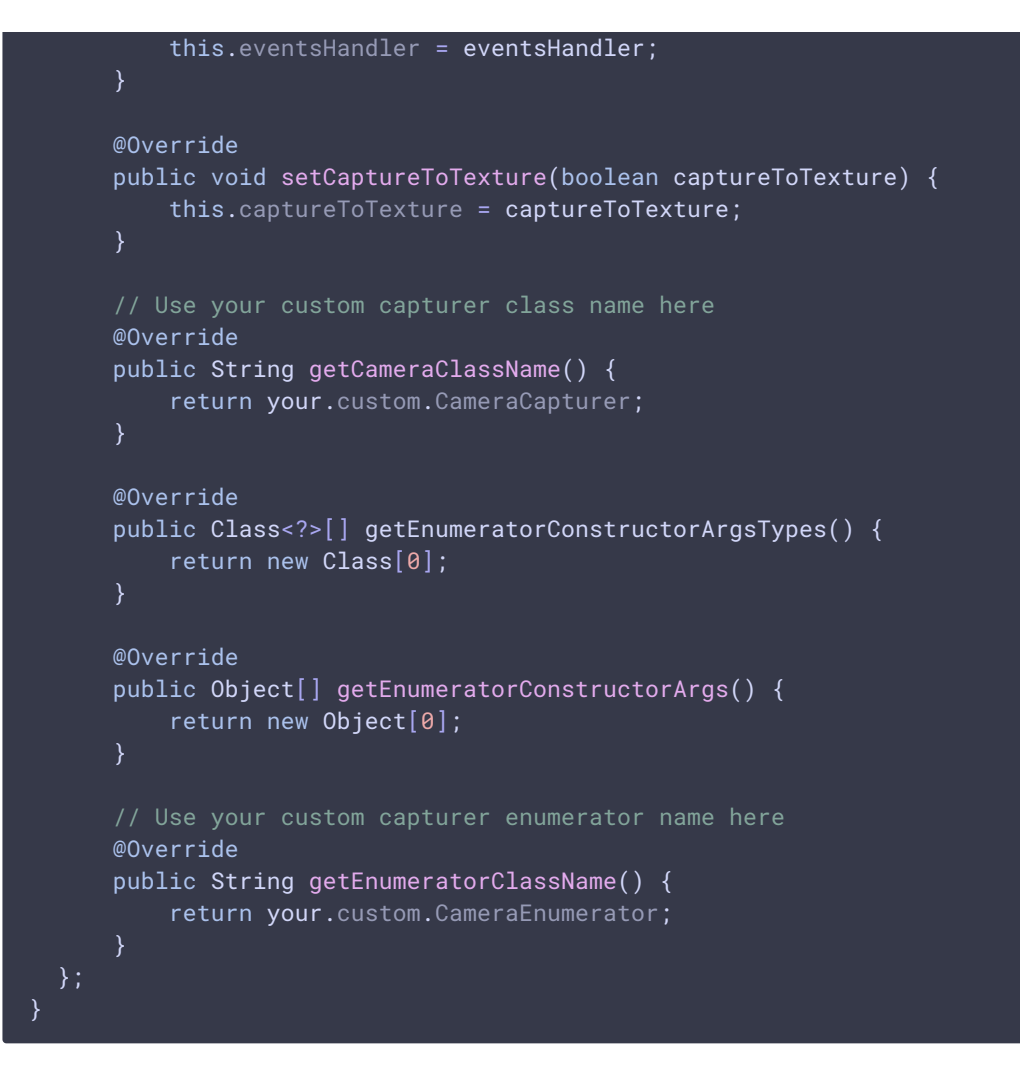

4. В приложении перед публикацией потока выбрать собственную камеру

CameraCapturerFactory.getInstance().setCustomCameraCapturerOptions(createCus CameraCapturerFactory.getInstance().setCameraType(CameraCapturerFactory.Camer

## Пример использования

Используем собственную реализацию CameraVideoCapturer для доступа к вспышке:

1. Создание объекта CustomCameraCapturerOptions [code](https://github.com/flashphoner/wcs-android-sdk-samples/blob/8ccc8712ba25da6c5f34c425890ae8633e34aa8f/media-devices/src/main/java/com/flashphoner/wcsexample/mediadevices/MediaDevicesActivity.java#L767)

```
private CustomCameraCapturerOptions createCustomCameraCapturerOptions() {
  return new CustomCameraCapturerOptions() {
     private String cameraName;
     private CameraVideoCapturer.CameraEventsHandler eventsHandler;
     private boolean captureToTexture;
```

```
@Override
      public Class<?>[] getCameraConstructorArgsTypes() {
          return new Class<?>[]{String.class,
CameraVideoCapturer.CameraEventsHandler.class, boolean.class};
      @Override
      public Object[] getCameraConstructorArgs() {
          return new Object[]{cameraName, eventsHandler,
captureToTexture};
      @Override
      public void setCameraName(String cameraName) {
         this.cameraName = cameraName;
      @Override
      public void setEventsHandler(CameraVideoCapturer.CameraEventsHandler
eventsHandler) {
          this.eventsHandler = eventsHandler;
      @Override
      public void setCaptureToTexture(boolean captureToTexture) {
          this.captureToTexture = captureToTexture;
      // Using org.webrtc.FlashlightCameraCapturer to access flashlight
hidden controls.
      @Override
      public String getCameraClassName() {
          return CustomCameras.FLASHLIGHT_CAMERA_CAPTURER;
      @Override
      public Class<?>[] getEnumeratorConstructorArgsTypes() {
          return new Class[0];
      @Override
      public Object[] getEnumeratorConstructorArgs() {
          return new Object[0];
      // Using org.webrtc.FlashlightCameraEnumerator to access flashlight
hidden controls.
      @Override
      public String getEnumeratorClassName() {
          return CustomCameras.FLASHLIGHT CAMERA ENUMERATOR:
```
2. Выбор камеры

[code](https://github.com/flashphoner/wcs-android-sdk-samples/blob/8ccc8712ba25da6c5f34c425890ae8633e34aa8f/media-devices/src/main/java/com/flashphoner/wcsexample/mediadevices/MediaDevicesActivity.java#L684)

```
CameraCapturerFactory.getInstance().setCustomCameraCapturerOptions(createCus
mCameraCapturer = (LabelledSpinner) findViewById(R.id.camera_capturer);
mCameraCapturer.setOnItemChosenListener(new
LabelledSpinner.OnItemChosenListener() {
   @Override
   public void onItemChosen(View labelledSpinner, AdapterView<?>
adapterView, View itemView, int position, long id) {
       String captureType =
getResources().getStringArray(R.array.camera_capturer)[position];
       switch (captureType) {
           case "flashlight":
CameraCapturerFactory.getInstance().setCameraType(CameraCapturerFactory.Camer
               break;
           case "camera1capturer":
CameraCapturerFactory.getInstance().setCameraType(CameraCapturerFactory.Camer
               break;
           case "camera2capturer":
CameraCapturerFactory.getInstance().setCameraType(CameraCapturerFactory.Camer
               break;
           case "custom":
CameraCapturerFactory.getInstance().setCameraType(CameraCapturerFactory.Camer
               break;
mCameraSpinner.setItemsArray(Flashphoner.getMediaDevices().getVideoList());
   @Override
   public void onNothingChosen(View labelledSpinner, AdapterView<?>
adapterView) {
```
});